Classi 20CLSDM04-05 **重要なお知らせ パスワード 変更方法のご案内 生徒**

**ご利用のIDと環境を下図にてご確認のうえ、以降の手順に沿って変更をお願いいたします。**

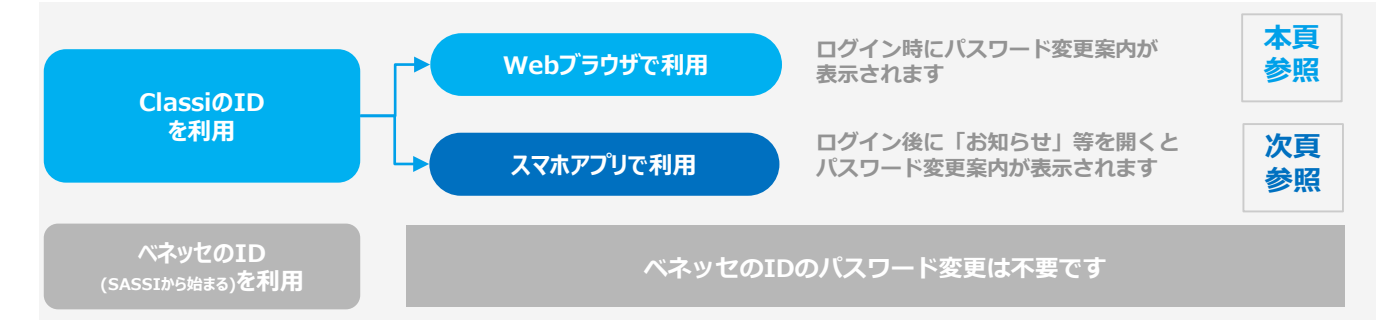

### **Webブラウザでご利用の場合**

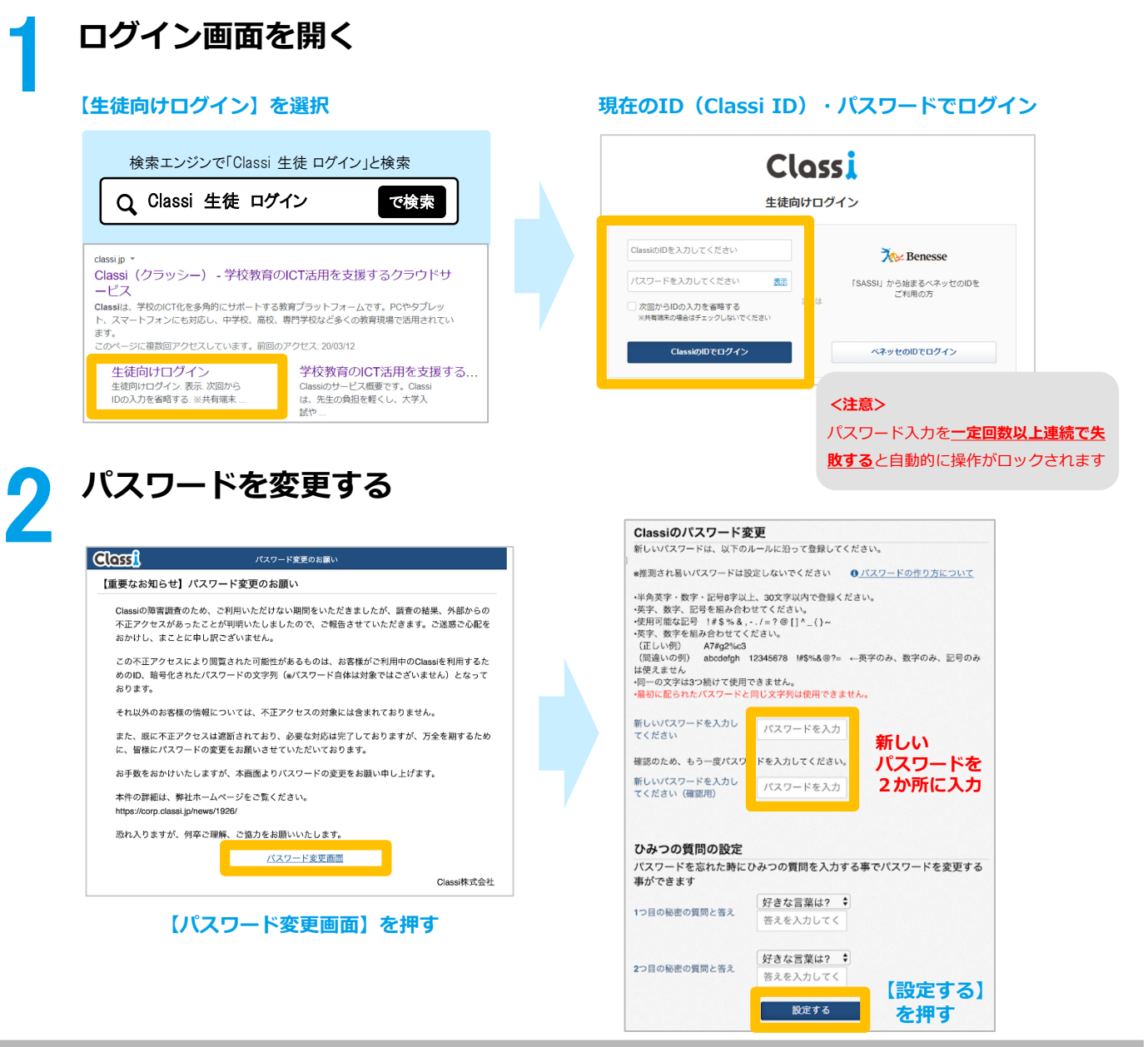

**以上で、パスワード変更完了です。次回より新しいパスワードでログインをしてください。**

# **スマホアプリでご利用の場合**

### 1 **アプリを開き「お知らせ」を選択する**

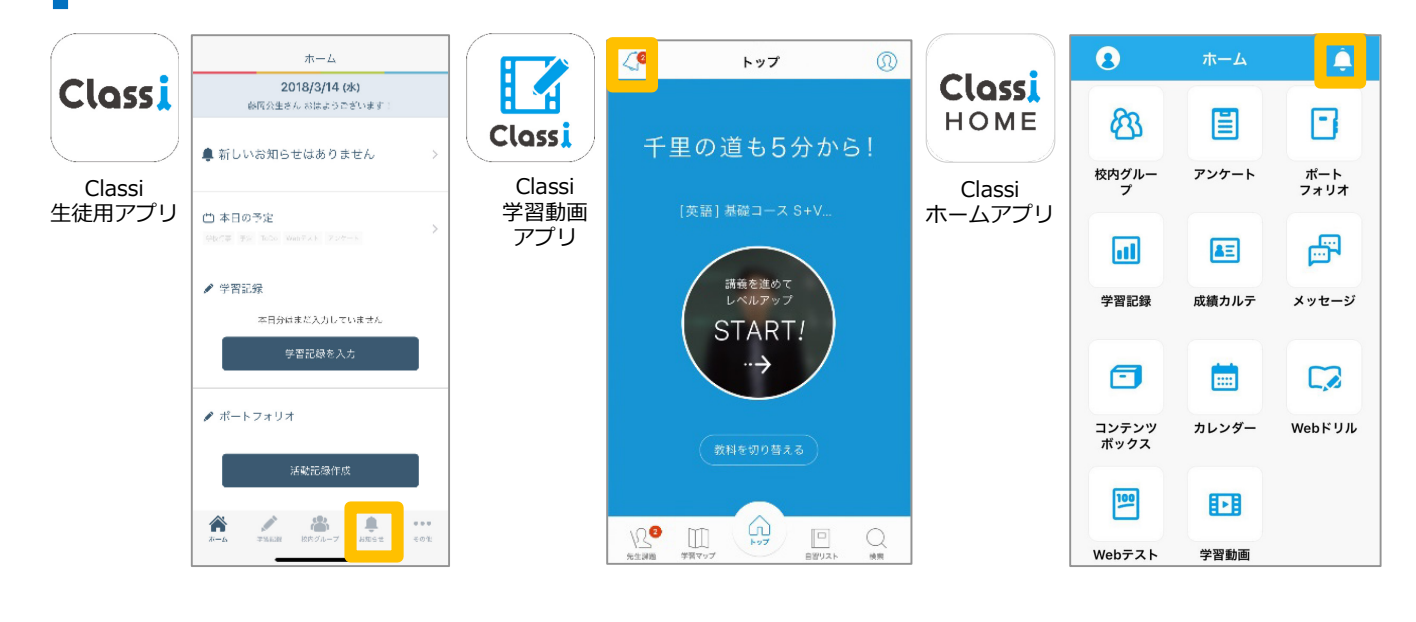

2 **パスワードを変更する**

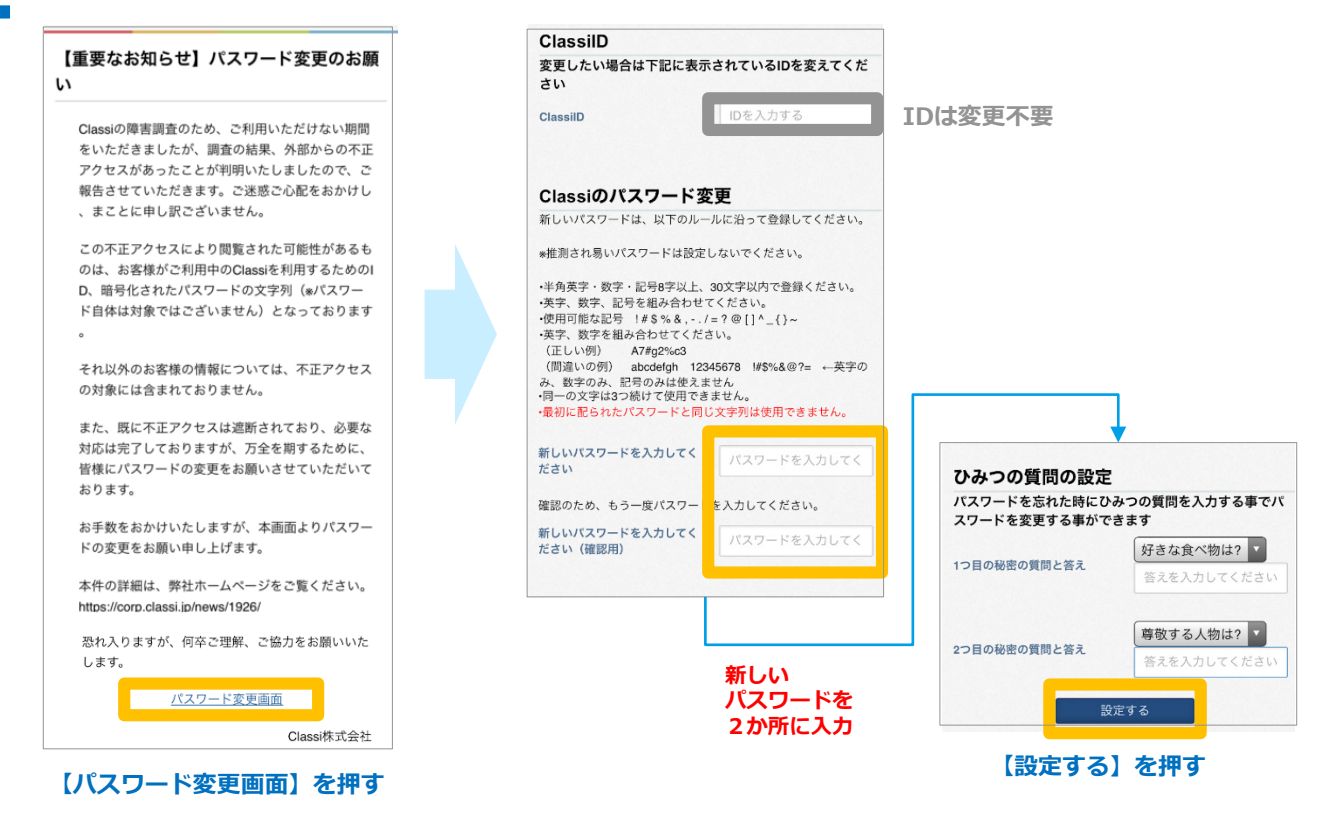

### **以上でパスワード変更は完了です。次回より新しいパスワードでログインをしてください。**

お問合せ先 本件に関する詳細は、弊社ホームページをご覧ください <https://corp.classi.jp/news/1926/> ・本件に関して、生徒様・保護者様向けに窓口を設置いたしました。ご不明な点がございましたら、下記の窓口までお問い合わせください。

> 4月13日:14:00~19:00 4月14日以降: ・平日:8:00~19:00 ・土曜:8:00~17:00 ※日曜祝日を除く

フリーダイヤル:**0120−077-309**

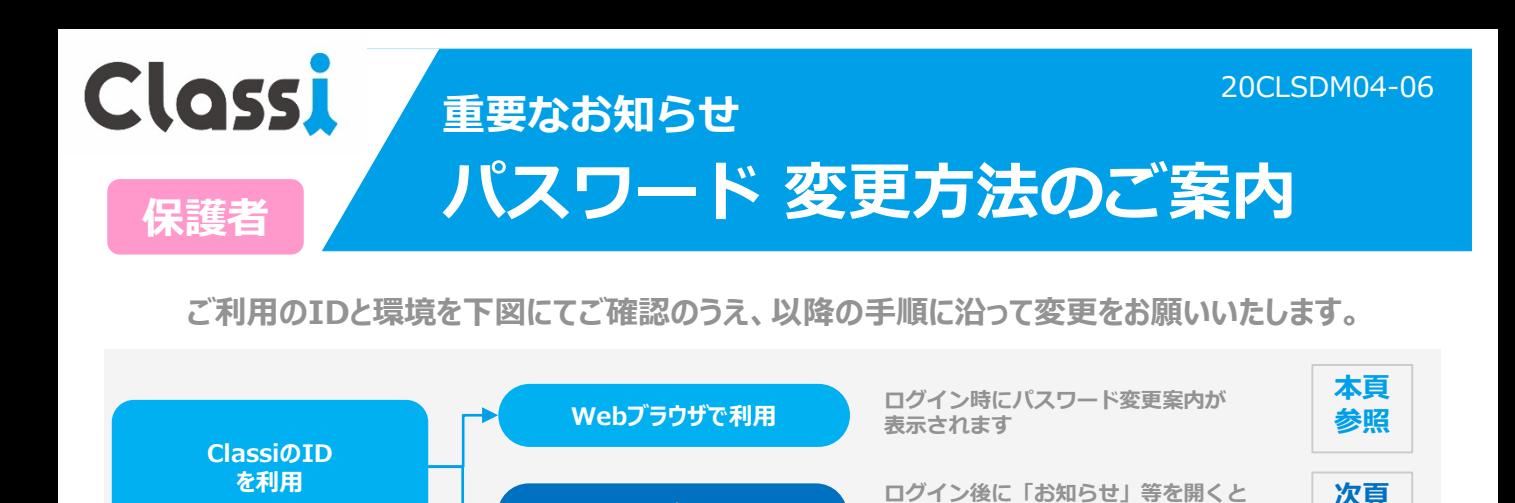

ペネッセのID<br><sub>(SASPIから始まる)</sub>を利用 **(SASPIから始まる)を利用 ベネッセのIDのパスワード変更は不要です**

**スマホアプリで利用**

## **Webブラウザでご利用の場合**

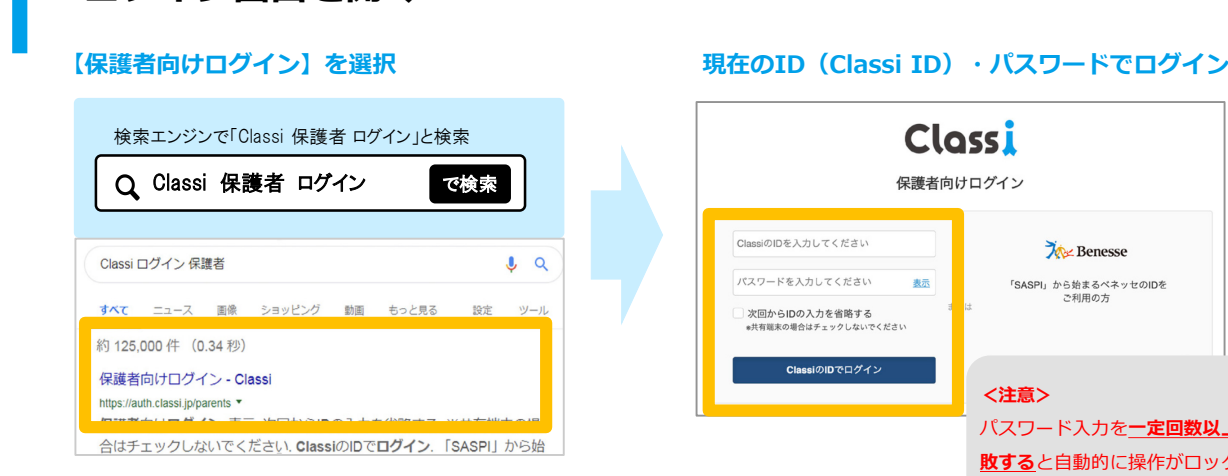

1 **ログイン画面を開く**

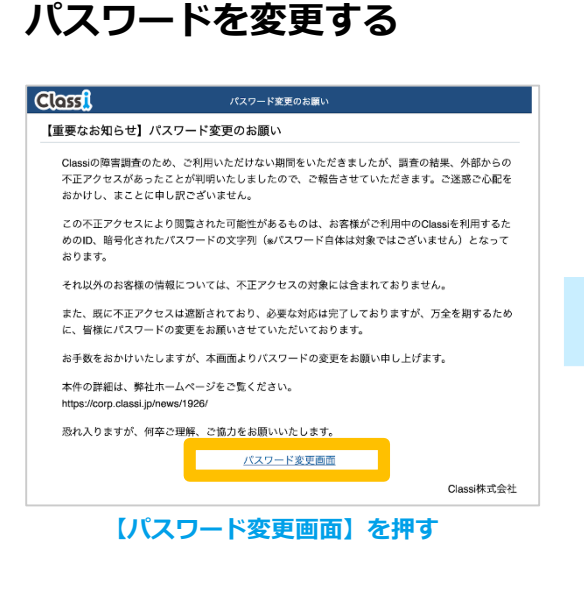

**パスワード変更案内が表示されます**

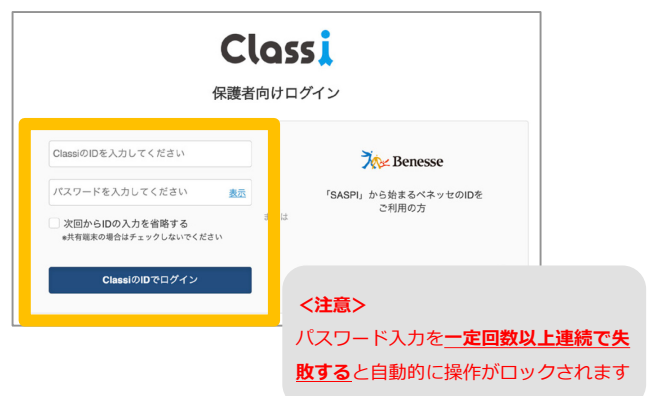

**参照**

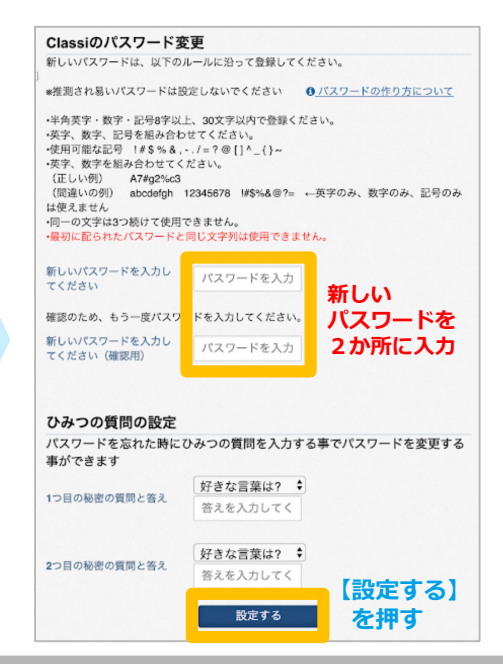

**以上で、パスワード変更完了です。次回より新しいパスワードでログインをしてください。**

# **スマホアプリでご利用の場合**

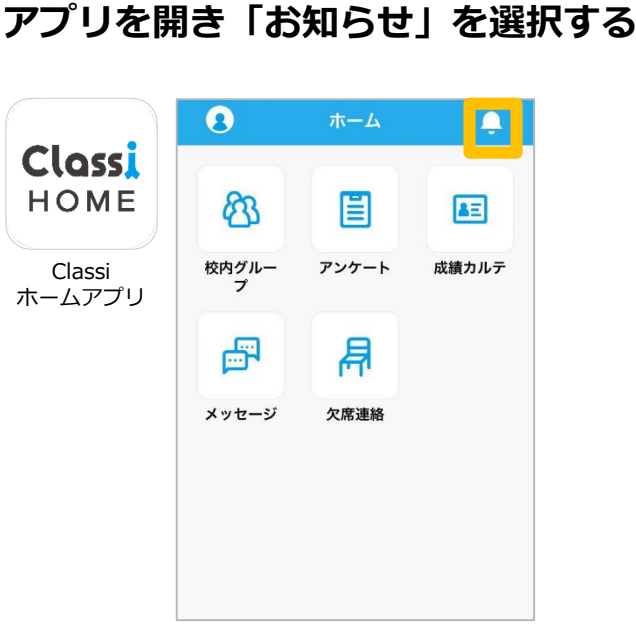

## 2 **パスワードを変更する**

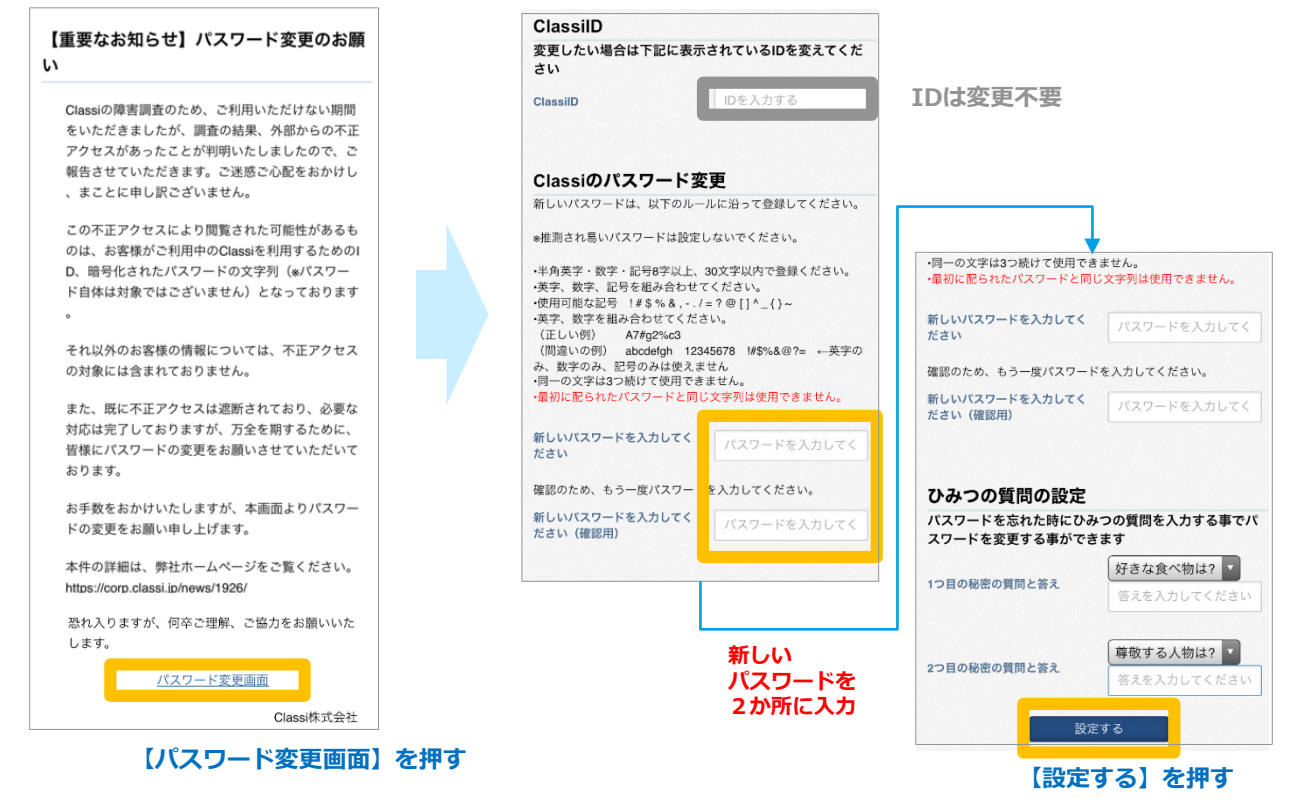

### **以上でパスワード変更は完了です。次回より新しいパスワードでログインをしてください。**

お問合せ先 ・本件に関する詳細は、弊社ホームページをご覧ください <https://corp.classi.jp/news/1926/><br>お問合せ先 ・本件に関して、生徒様・保護者様向けに窓口を設置いたしました。ご不明な点がございましたら、下記の窓口までお問い合わせください。

フリーダイヤル:**0120−077-309**

4月13日:14:00~19:00 4月14日以降: ・平日:8:00~19:00 ・土曜:8:00~17:00 ※日曜祝日を除く